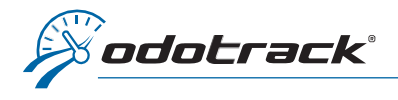

## **INTRODUCTION**

Le système ODOTRACK permet de générer les déclarations trimestrielles relativement à l'Entente internationale concernant la taxe sur les carburants (IFTA).

Ces déclarations s'adressent à vous si vous êtes titulaire d'un permis IFTA et doivent être produites à compter de la date d'émission du permis et ce, tant qu'il est en vigueur, même si vous n'avez parcouru aucun kilomètre durant le trimestre ou que vous n'avez pas de taxe à payer.

Le système ODOTRACK effectuera automatiquement une distinction de la province ou État dans lesquels les déplacements ont été effectués. Une fragmentation des déplacements se produira alors automatiquement lors d'un changement de province ou d'état.

Pour plus d'informations relativement à l'IFTA ou pour connaitre les exemptions, veuillez consulter le site officiel de International Fuel Tax Association Inc. à l'adresse suivante :<https://www.iftach.org/>

### **ACTIVATION**

L'option IFTA doit d'abord avoir été activée dans votre compte ODOTRACK.

Dans le Module Configuration, à la section Appareils, choisissez l'appareil pour lequel vous désirez activer l'option à l'aide des cases de sélection.

Une fenêtre comportant les détails de l'appareil s'ouvrira. Cochez la case IFTA en haut à droite de la fenêtre et cliquez sur Enregistrer.

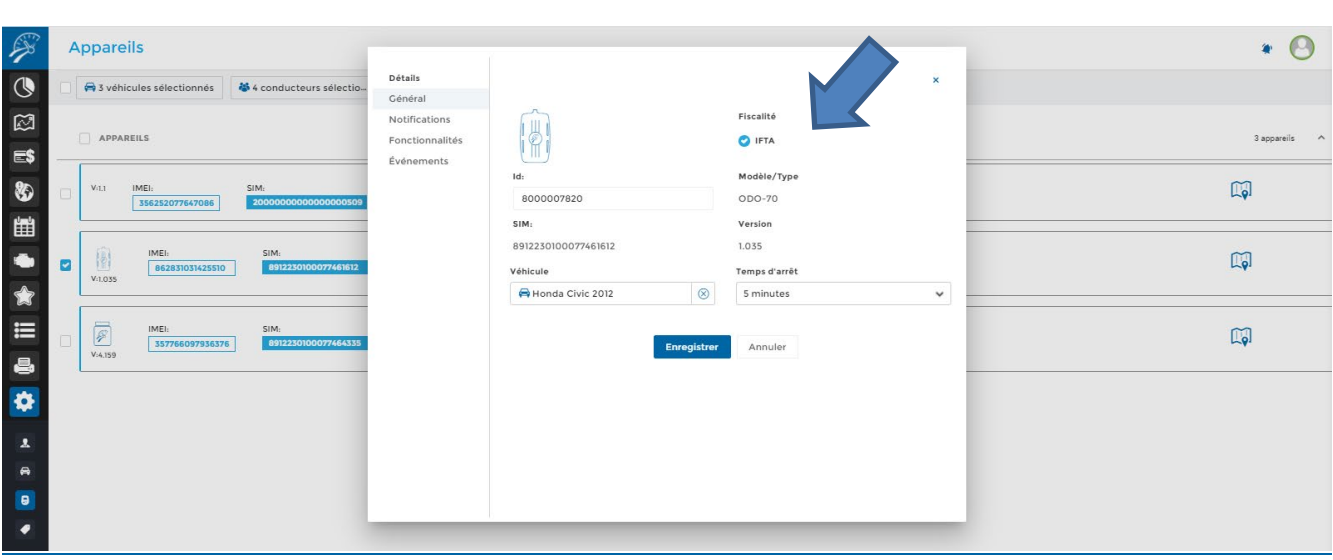

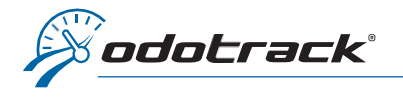

Pour produire vos déclarations trimestrielles, dirigez vous dans le Module Rapports et cliquez ensuite sur IFTA dans la section des Rapports fiscaux.

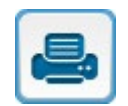

### **Rapports**

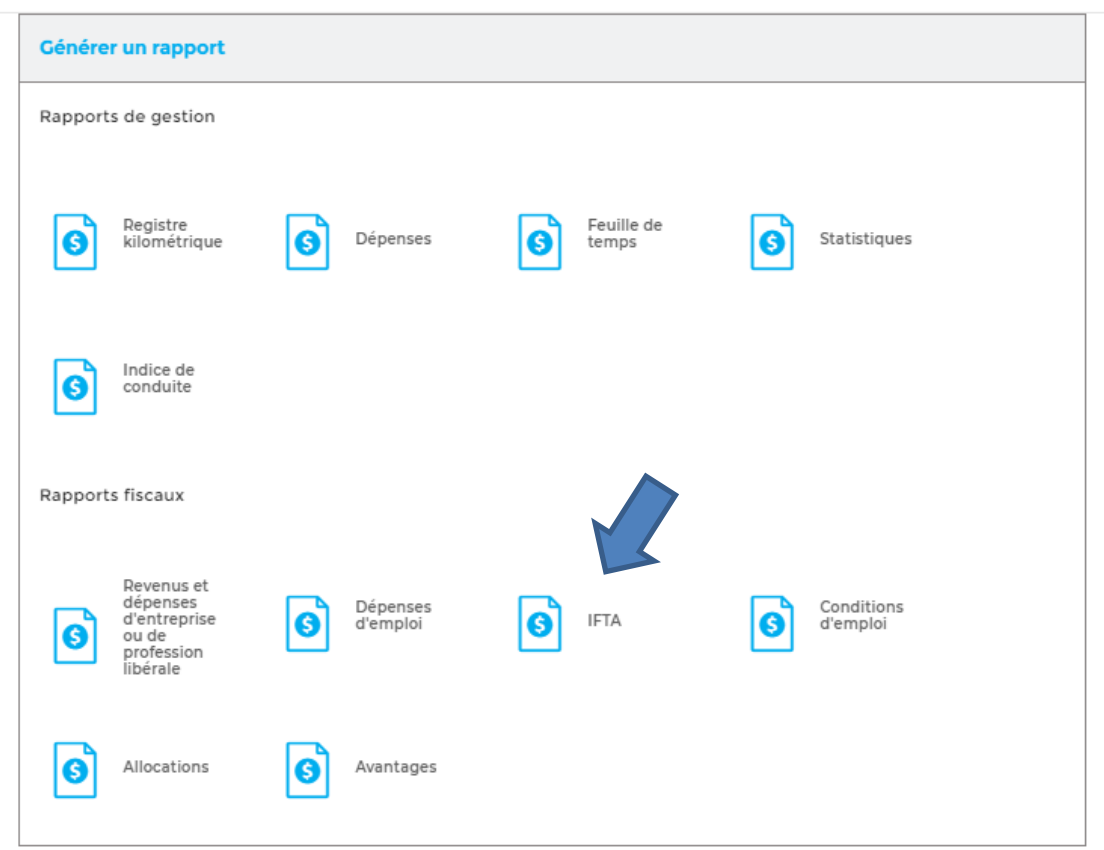

Choisissez l'année, le(s) véhicule(s) et le trimestre pour lesquels vous désirez produire la déclaration, puis cliquez sur Créer.

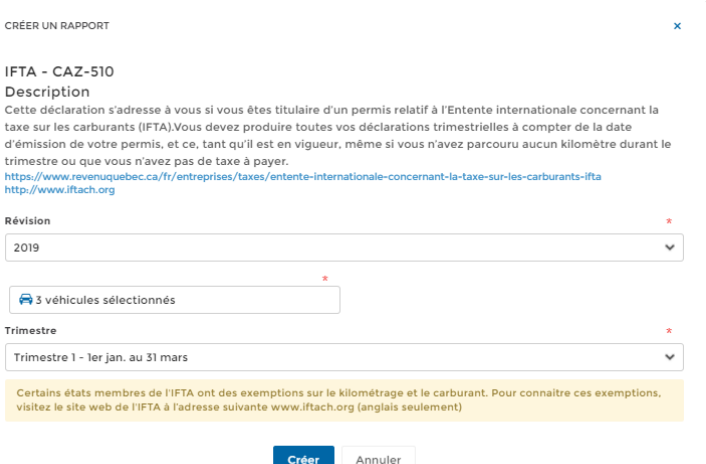

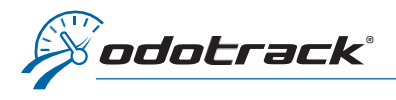

Vous pourrez télécharger la déclaration trimestrielle en cliquant sur l'icône de disquette dans la liste d'Historique des rapports vis-à-vis le rapport créé.

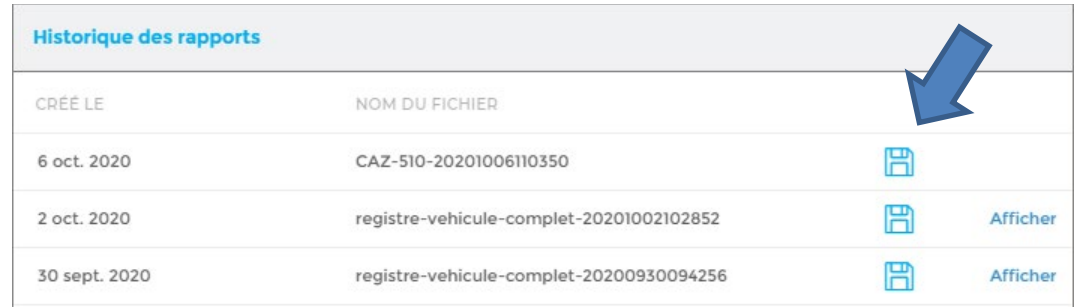

Ouvrez le fichier PDF téléchargé qui s'affiche dans la barre d'outils en bas à gauche de votre écran en cliquant directement sur le fichier.

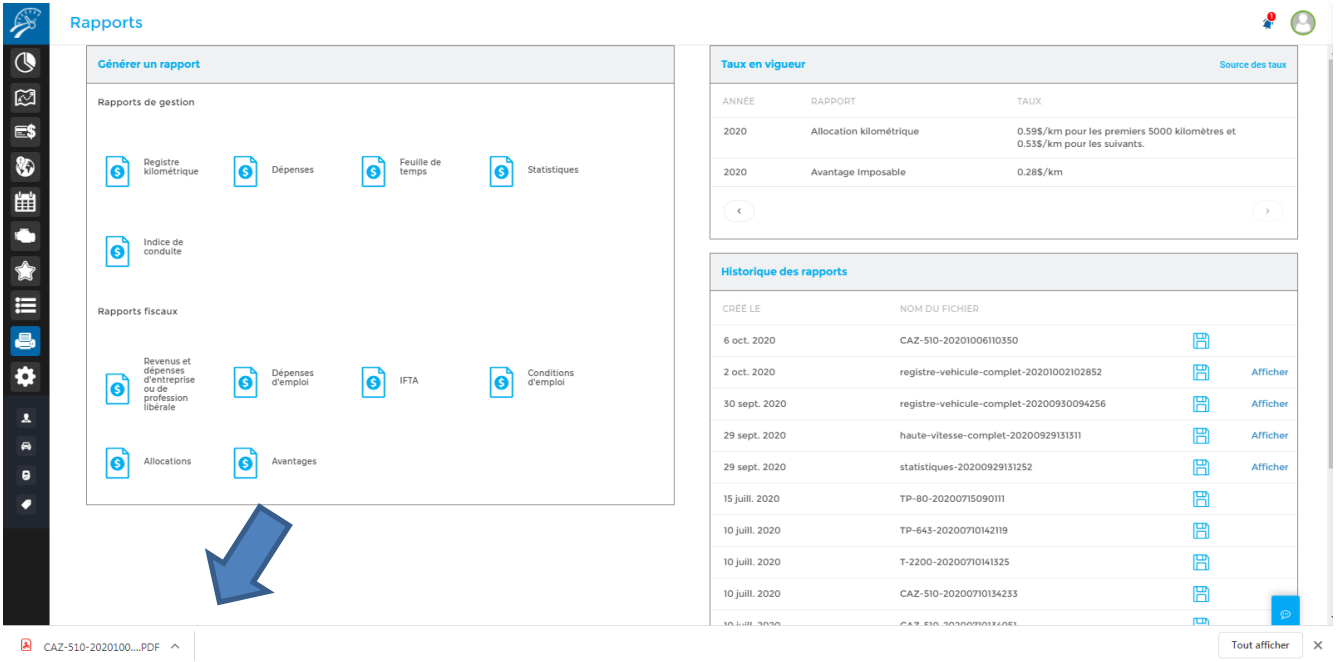

La déclaration trimestrielle s'ouvrira à l'écran dans une autre fenêtre. Vous pourrez alors imprimer ou télécharger le document pour l'enregistrer et le sauvegarder sur votre ordinateur.

IFTA

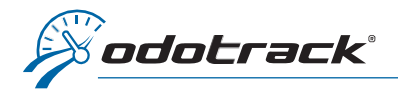

# REGISTRE KILOMÉTRIQUE PAR PROVINCE / ÉTAT

Lorsque l'option IFTA est activée, vous pouvez créer un registre kilométrique par province ou état.

Pour ce faire, accédez au Module Rapports et cliquez ensuite sur Registre kilométrique dans la section des Rapports de gestion.

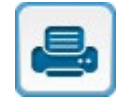

### **Rapports**

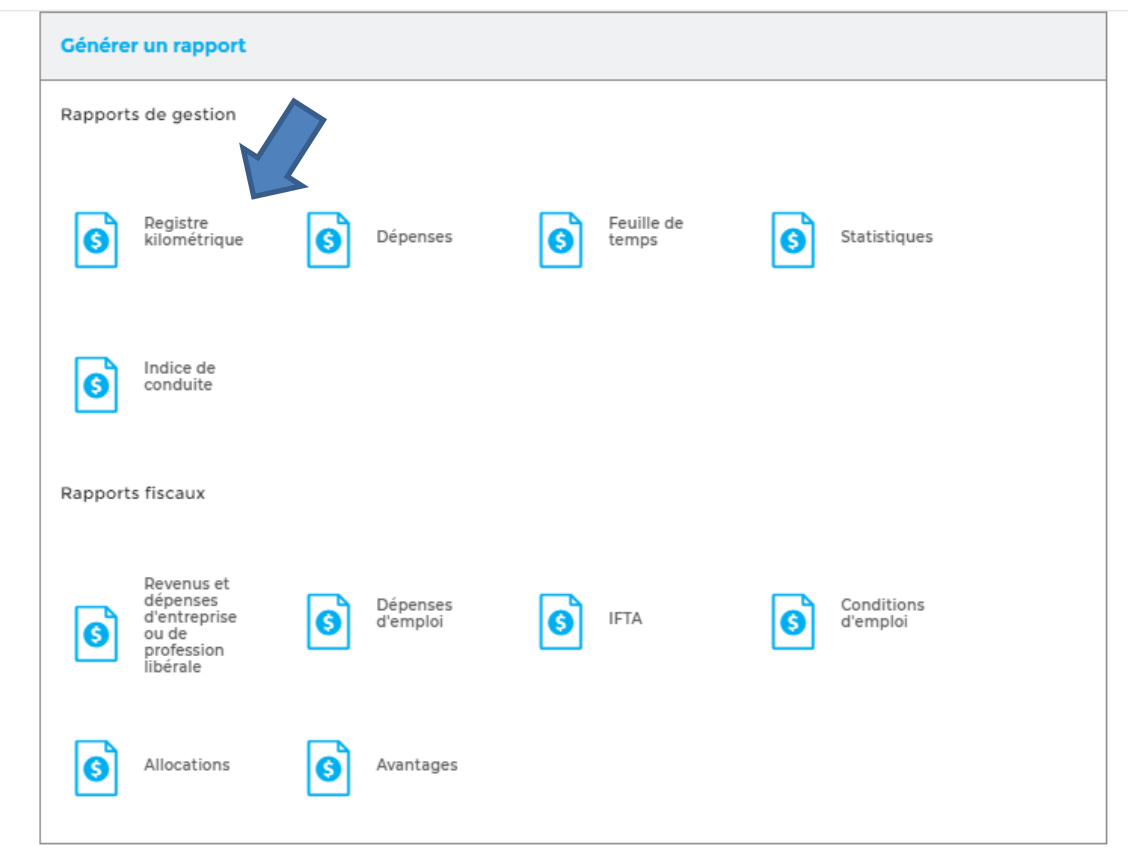

Une fenêtre s'ouvrira à l'écran. Cliquez sur Par province / état à la gauche de la fenêtre, remplissez les champs requis selon le rapport désiré puis cliquez sur Créer.

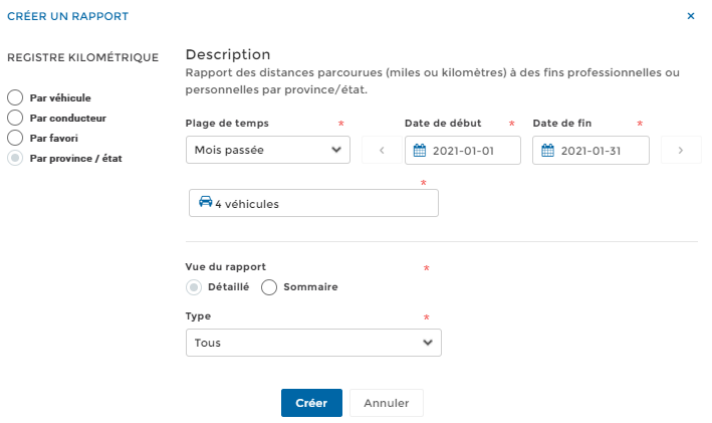

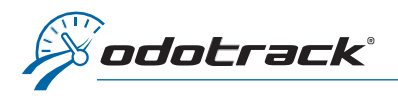

Vous pourrez télécharger ou visualiser le registre kilométrique créé dans la section Historique des rapports.

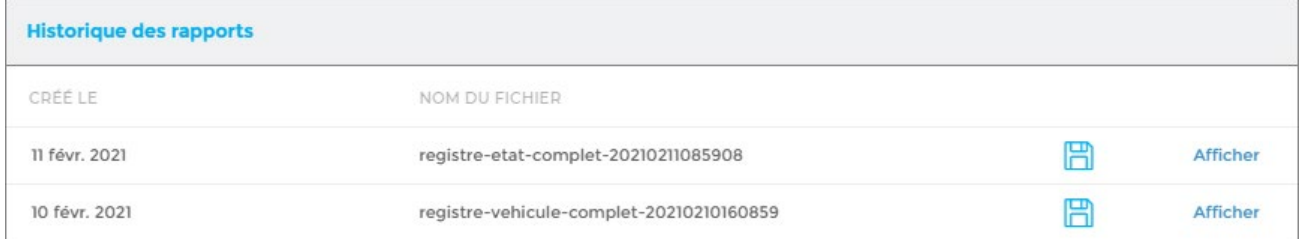

NOTE IMPORTANTE : L'historique des rapports est disponible pour une période limitée seulement. Il est donc fortement recommandé d'imprimer ou de sauvegarder vos rapports sur votre ordinateur.

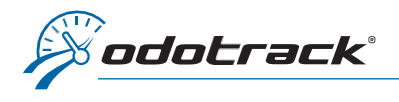

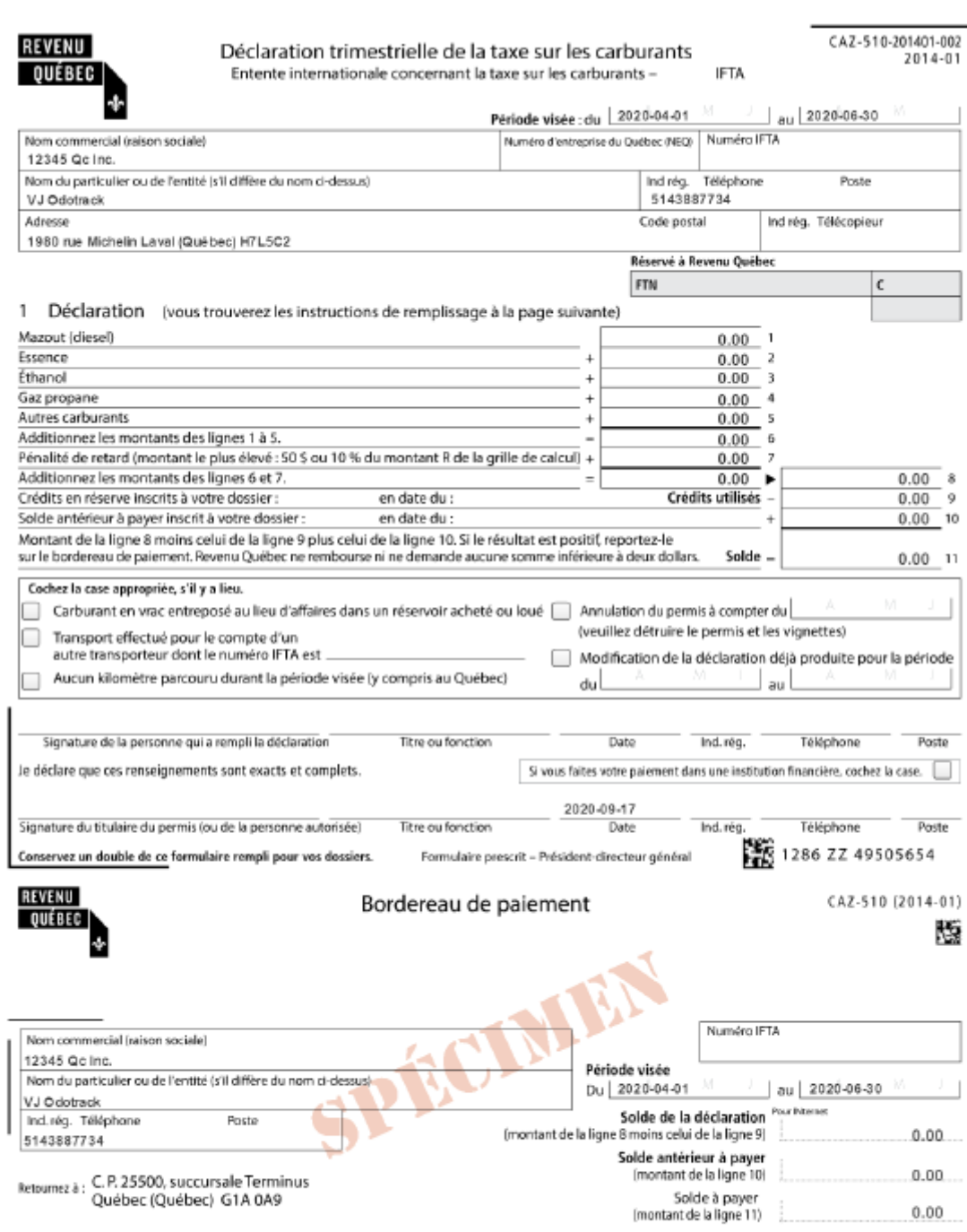

Utilisez ce bordereau de paiement seulement si vous n'avez pas celui envoyé par Revenu Québec.<br>Dans ce cas, faites votre paiement soit par la poste, soit en personne à un de nos bureaux.

Ce rapport a été proteit avec les informations du client, ODOTRACK mest pas responsatie des résultats obtenus.

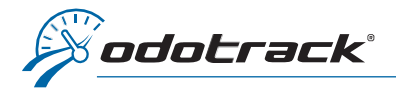

CAZ-510-201401-002

**IFTA** 

Cette déclaration s'adresse à vous si vous êtes titulaire d'un permis relatif à l'Entente internationale concernant la taxe sur les carburants (IFTA). Vous devez produire toutes vos déclarations trimestrielles à compter de la date d'émission de votre permis, et ce, tant qu'il est en viqueur, même si vous n'avez parcouru .<br>aucun kilomètre durant le trimestre ou que vous n'avez pas de taxe à payer.

#### Formulaire remplissable à l'écran

Les parties 2 et 3 de ce formulaire peuvent avantageusement être remplies au moyen du formulaire CAZ-510 remplissable à l'écran, accessible dans notre site Internet, au www.revenuquebec.ca. Dans ce formulaire les taux de taxe des carburants les plus utilisés sont intégrés et les calculs sont effectués au fur et à mesure que vous inscrivez vos données. Vous pouvez aussi produire votre déclaration au moyen d'un logiciel autorisé. Consultez notre site Internet pour connaître vos responsabilités lorsque vous utilisez un tel logiciel ainsi que la liste des logiciels autorisés.

Étapes à suivre

- 1. Remplissez un exemplaire des parties 2 et 3 pour chaque type de carburant utilisé. Pour ce faire, basez-vous sur les données relatives aux véhicules motorisés admissibles pour lesquels des vignettes ou une autorisation temporaire ont été délivrées.
- 2. Reportez les résultats (montant Toutotal des montants T, selon le cas) des parties 3 remplies pour chaque type de carburant utilisé à la ligne correspondante de la partie 1.
- 3. Remplissez, signez et retournez la déclaration trimestrielle à Revenu Québec, accompagnée des parties 2 et 3, quel que soit le mode de paiement utilisé. La liste des personnes autorisées à signer figure à la partie 8 du formulaire Demande d'Inscription(LM-1), dans notre site Internet. 4. Effectuez votre paiement, s'il y a lieu.

#### Mode de paiement

Vous pouvez effectuer votre paiement dans une institution. financière, en personne à Revenu Québec ou par la poste, en joignant le bordereau envoyé par Revenu Québec au

paiement. Dans les deux derniers cas, vous devez remettre un chèque ou un mandat, fait à l'ordre du ministre du Revenu, sur lequel vous aurez inscrit votre numéro IFTA.

Délai de production de la déclaration et délai de paiement

La déclaration et le paiement, s'il y a lieu, doivent être parvenus à Revenu Québec au plus tard à la date d'échéance inscrite dans l'en-tête du formulaire que nous avons envoyé.

Date de réception de la déclaration

La date de réception de la déclaration est

- · soit la date du timbre de Revenu Québec, si vous remettez la déclaration en personne:
- soit la date du cachet, si vous latransmettez par la poste

#### Date de réception du paiement

La date considérée comme la date de réception du paiement est celle du timbre de Revenu Québec, si vous remettez le paiement en personne ou si vous le transmettez par la poste. Intérêts

Vous devez payer des intérêts sur toute taxe impayée à l'expiration du délai de paiement. Les taux d'intérêts applicables figurent dans le formulaire CAR512.1 accessible dans notre site Internet.

#### Pénalité de retard

Si vous produisez votre déclaration après l'échéance du délai de production ou si une somme est impayée à l'expiration du délai de paiement, vous devez payer une pénalité égale au plus élevé des montants suivants :

 $-50$ \$:

- 10 % dutotal de la taxe à payer(montant R) pour chaque type de carburant déclaré.

Notez qu'aucun crédit en réserve ne peut diminuer le solde à payer sur lequel la pénalité est calculée.

Information additionnelle

Pour obtenir davantage de renseignements, visitez notre site Internet au www.revenuquebec.ca. Vous pouvez aussi composer le 1 418 652-IFTA (4382) ou, sans frais, le 1 800 237-IFTA (4382).

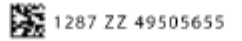

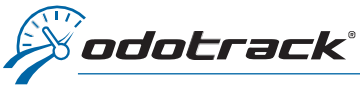

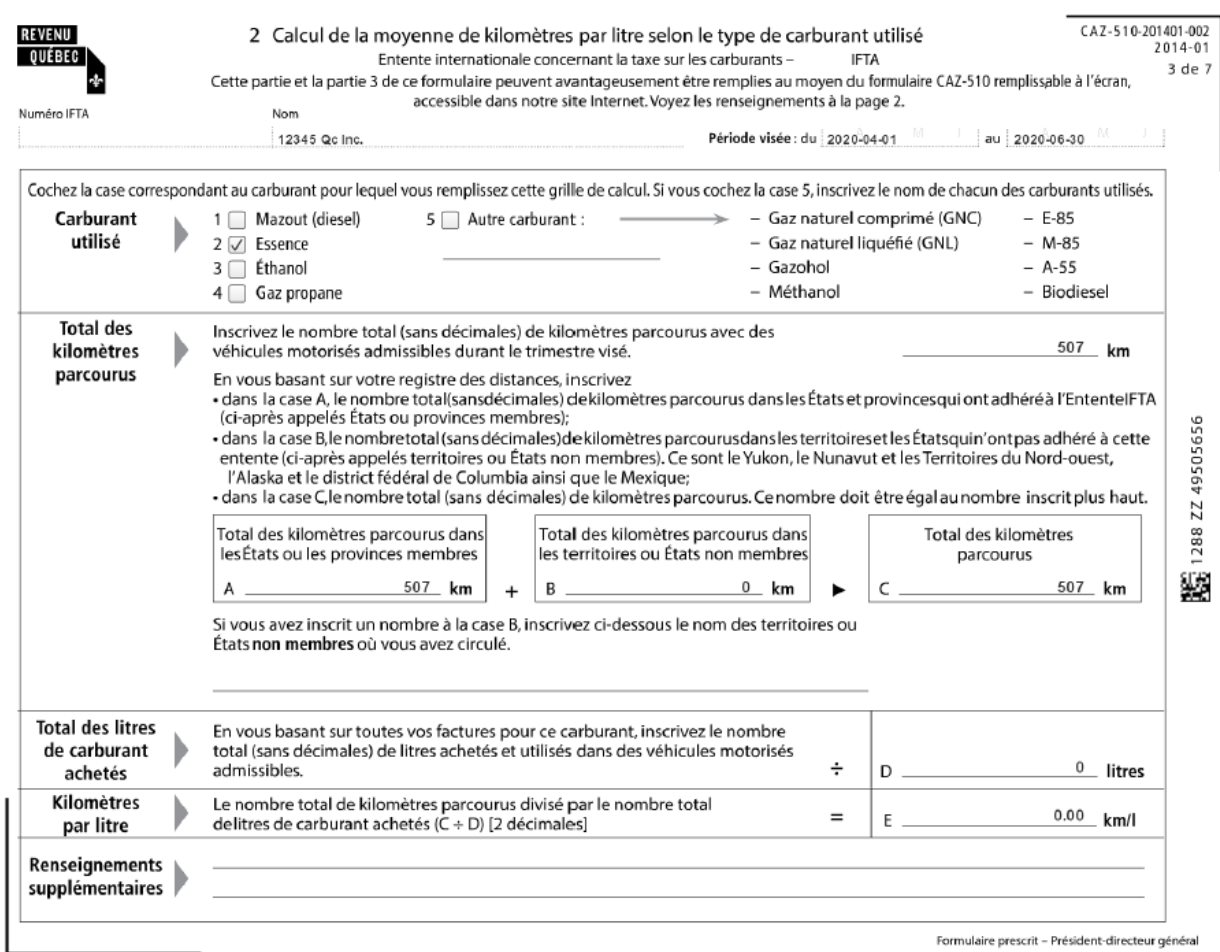

Cerapport a été produit avec les informations du client, ODOTRACK n'est pas responsable des résultats obtenus.

IFTA

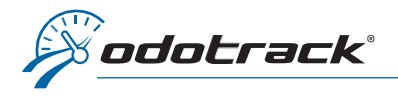

REVENU

QUÉBEC

Numéro IFTA

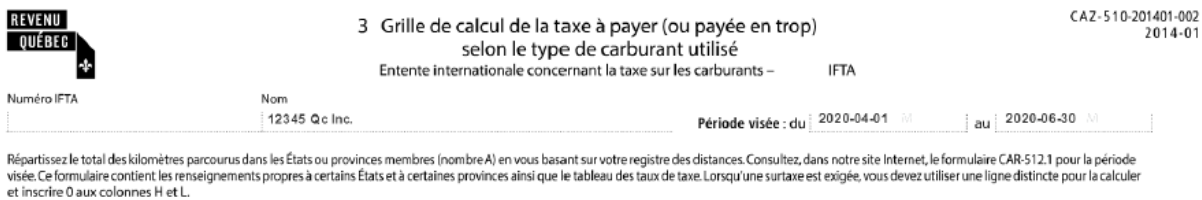

Colonne I : Les États et les provinces peuvent considérer que des kilomètres sont non taxables. Ces kilomètres<br>le doivent pas étre inscrits à la colonne L Renseignez-vous auprès des États ou des provinces pour connaître<br>le précédente.

Colonne L : Si vous achetez du carburant en vrac, inscrivez seulement le nombre (sans décimales) de litres<br>prélevés et utilisés dans des véhicules motorisés admissibles. Conservez vos reçus.

Colonne N : Inscrivez le taux indiqué dans le tableau des taux du formulaire CAR-512.1 pour le trimestre visé.

Colonne O: Compte tenu du nombre de litres de carburant taxable utilisés, un montant positif indique que Source Construction and the latter of the state of the distance with the state of the state of the state of the state of the state of the state of the state of the state of the state of the Québec se charge de remettre ou

Colonne P: Pour calculer les intérêts IFTA à payer, multipliez le montant de la colonne O par le taux d'intérêt<br>mensuel figurant dans le formulaire CAR-512.1, puis par le nombre de mois de retard (chaque fraction de<br>mois e pas d'intérêts à payer.

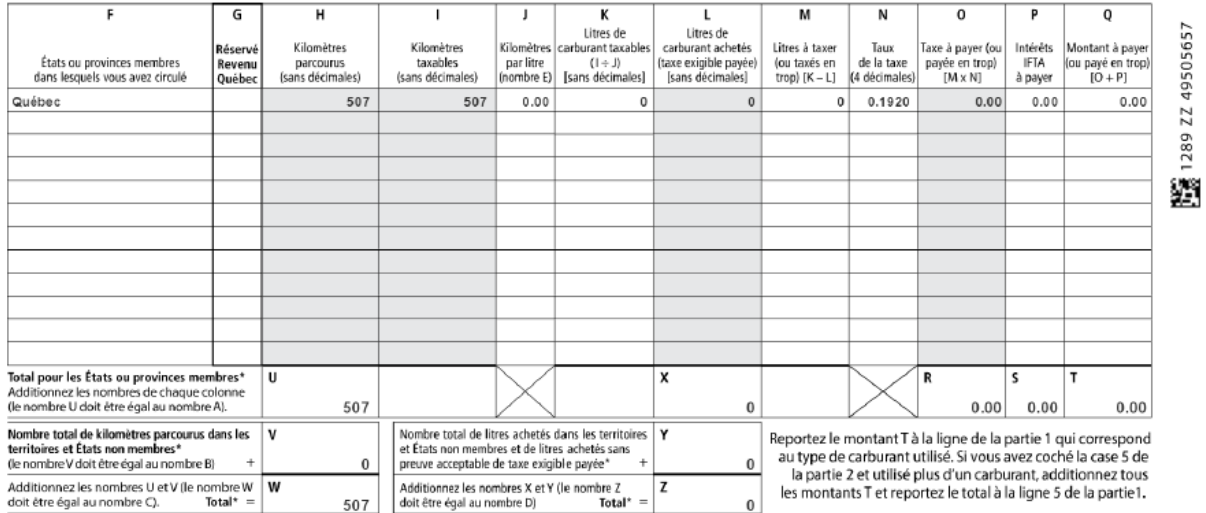

\* Si vous remplissez plus d'une page pour ce carburant, inscrivez les totaux uniquement sur la dernière page utilisée.

Ce rapport a été produit avec les informations du client, CDOTRACK n'est pas responsable des résultats obtenus.